## **Marche à suivre**

## **Teams**

## Pour joindre une pièce jointe

1. Cliquer sur **« Joindre »**.

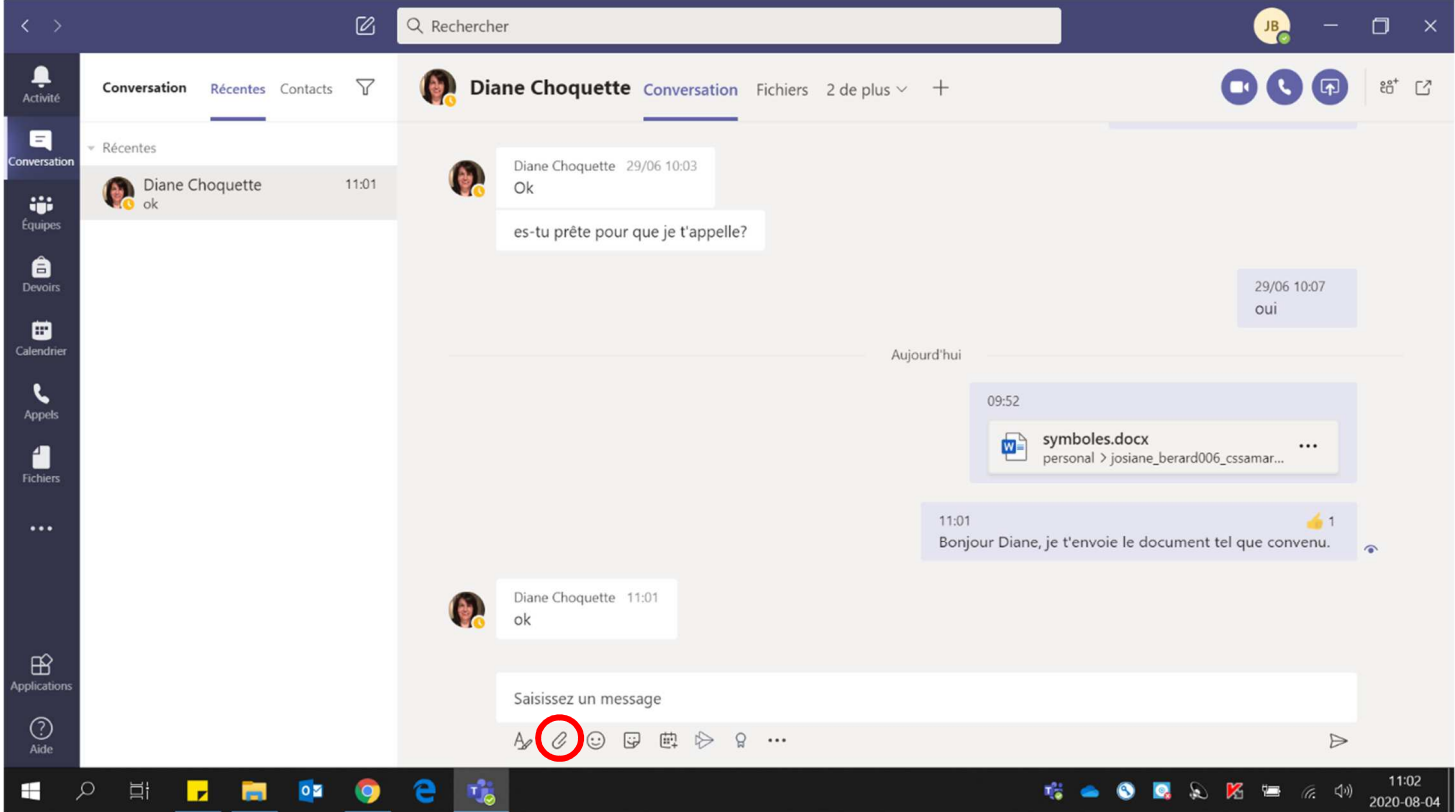

2. Sélectionner le **fichier à joindre**.

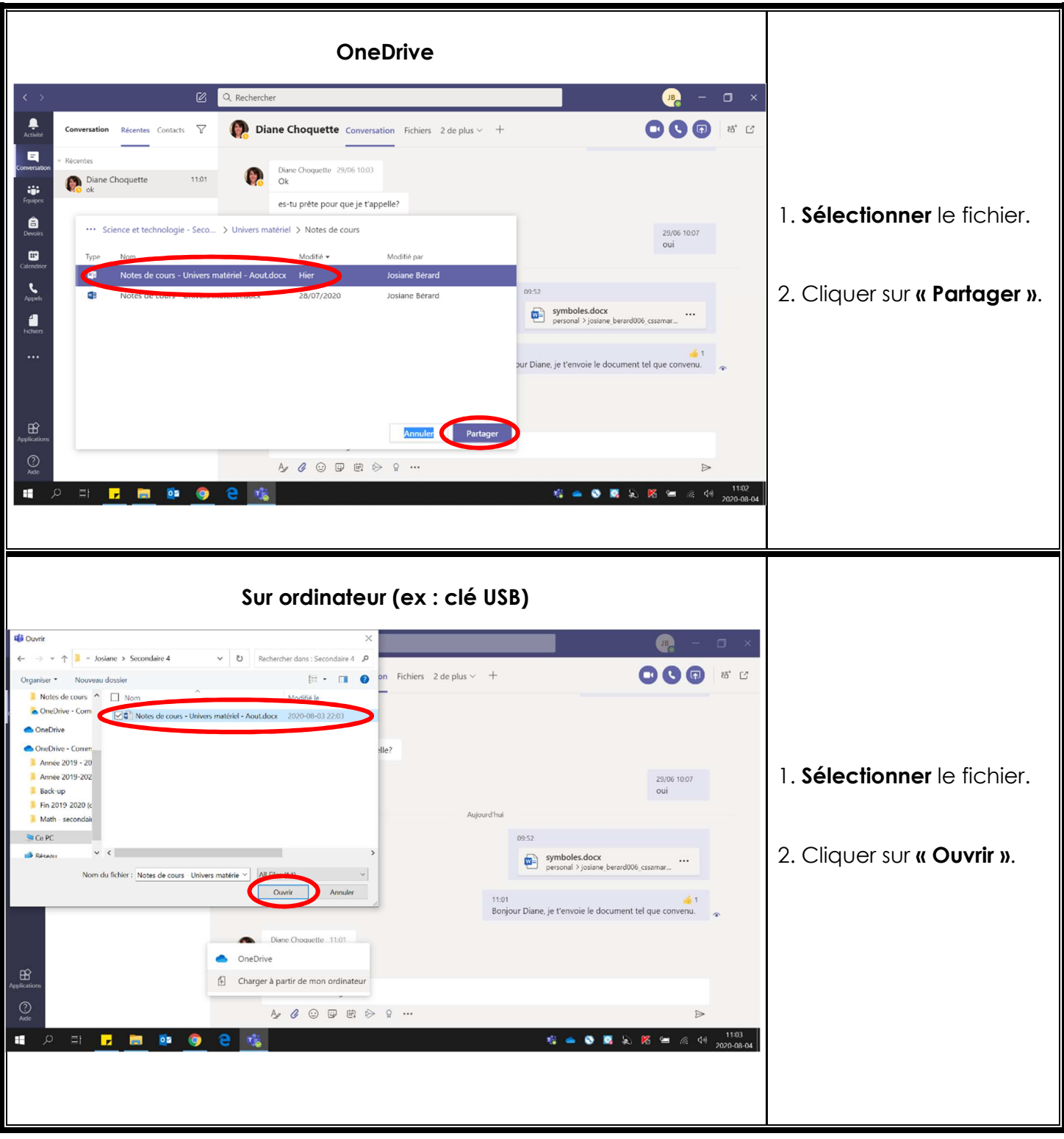

3. Envoyer le fichier en cliquant la **« flèche »** ou **« Enter »** du clavier.

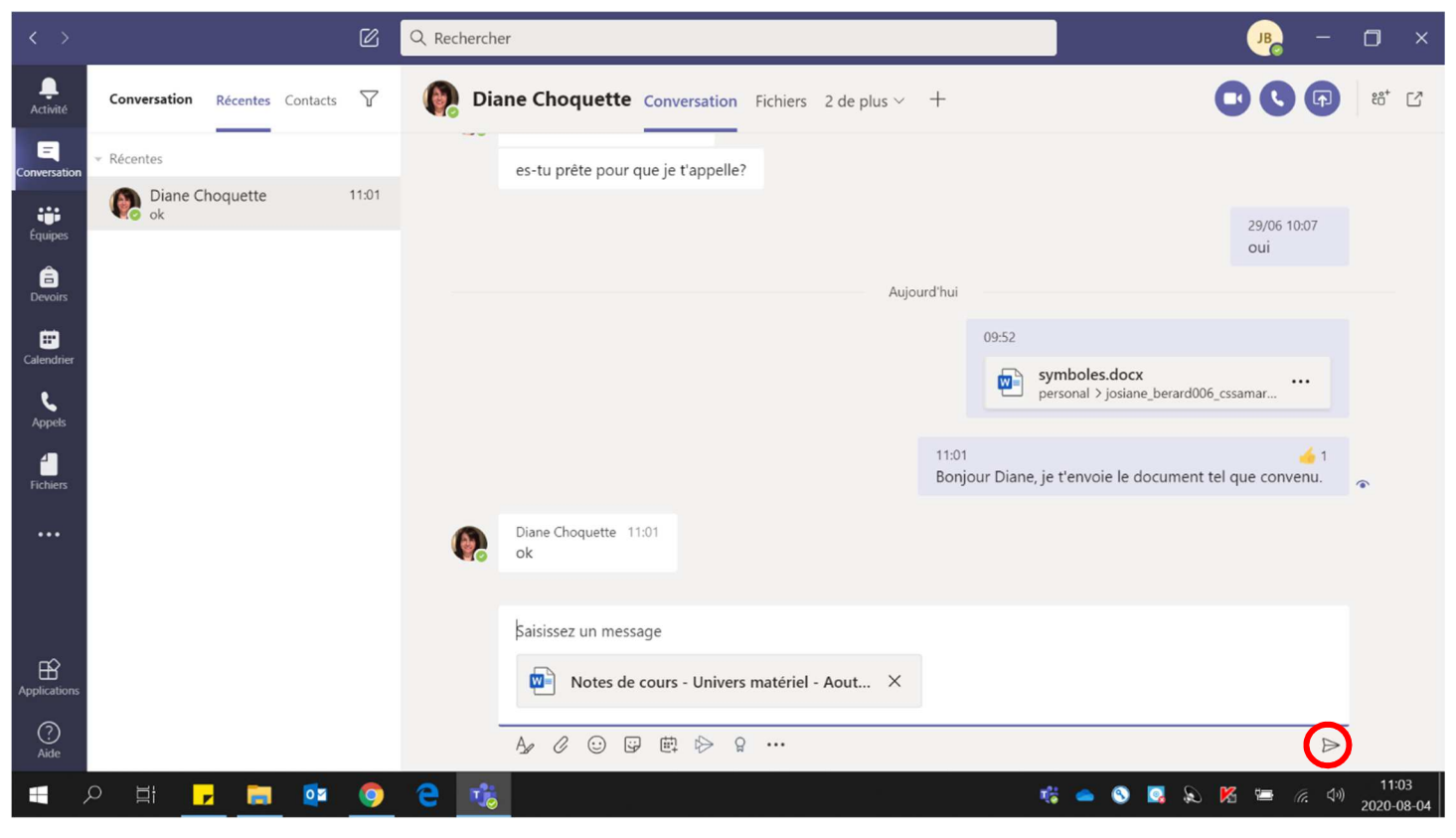